Dok.-Nr.: 1004638

DATEV-Serviceinformation Anleitung Letzte Aktualisierung: 13.09.2023

**Relevant für:** DATEV SmartLogin Logistik

# How to order and set up DATEV SmartLogin

## **Inhaltsverzeichnis**

- 1 About This Document
- 2 Requirements
- 3 Ordering
- 4 Registering
	- 4.1 Procedure
- 5 Supported applications
- 6 Help for common questions
	- 6.1 You do not have valid registration details
	- 6.2 Last name has changed
	- 6.3 Using the same email address for several SmartLogin accounts
	- 6.4 Switch DATEV SmartLogin to a new device
	- 6.5 Another smartphone for the same person
	- 6.6 Use multiple DATEV SmartLogin accounts on one device

#### **Language/Sprache:** de **en**

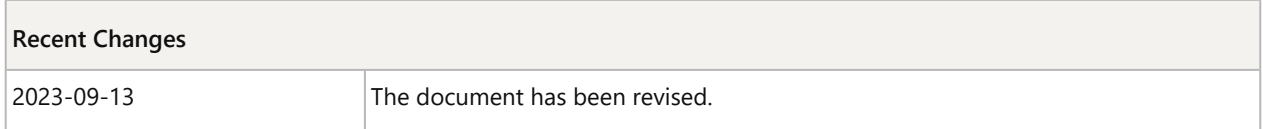

## 1 About This Document

In this document you will learn how to register DATEV SmartLogin and how to proceed in special situations.

## 2 Requirements

- Smartphone or tablet with a Google Android™ or Apple® iOS-Betriebssystem operating system.
- The current and the previous version of the operationg system are each supported. The compatibility with older operating systems is not guaranteed.
	- Android<sup>™</sup>: You can find the Android version number of your device in the operating systems settings. You can find the history of the versions at www.android.com
	- **Example 3** iOS: You can find the iOS version number of your device at **Settings** | General | About. You can find the history of the versions at support.apple.com/en\_GB/downloads/ios.
- Internet access for your smartphone/tablet (WiFi or mobile data).
- An Apple® App Store® or Google Play Store user account.
- **EXECUTE:** Current version of the DATEV SmartLogin app.
- Registration details for DATEV SmartLogin (order required).

## 3 Ordering

DATEV SmartLogin can be ordered via the DATEV-Shop (art. no. 60101). This requires the email address to which the confirmation email is sent during the registration process.

## 4 Registering

Before use, the DATEV SmartLogin app must be registered once. By ordering, you have received all the necessary information in the **registration letter**:

- Your **registration code**
- Your personal **SmartLogin ID**
- **PUK** for emergency locking

If the data is not available: DATEV SmartLogin Registration Letter is No Longer Available (doc. no. 1008413) (only in German)

When you register, your smartphone will be linked to your personal DATEV SmartLogin. This ensures that only you can use the applications intended for you. No personal data on your smartphone will be transmitted to DATEV.

## 4.1 Procedure

## **DATEV SmartLogin App Registration**

### **Voraussetzung:**

You have the registration letter on hand and access to the email address to which SmartLogin is registered.

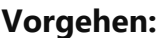

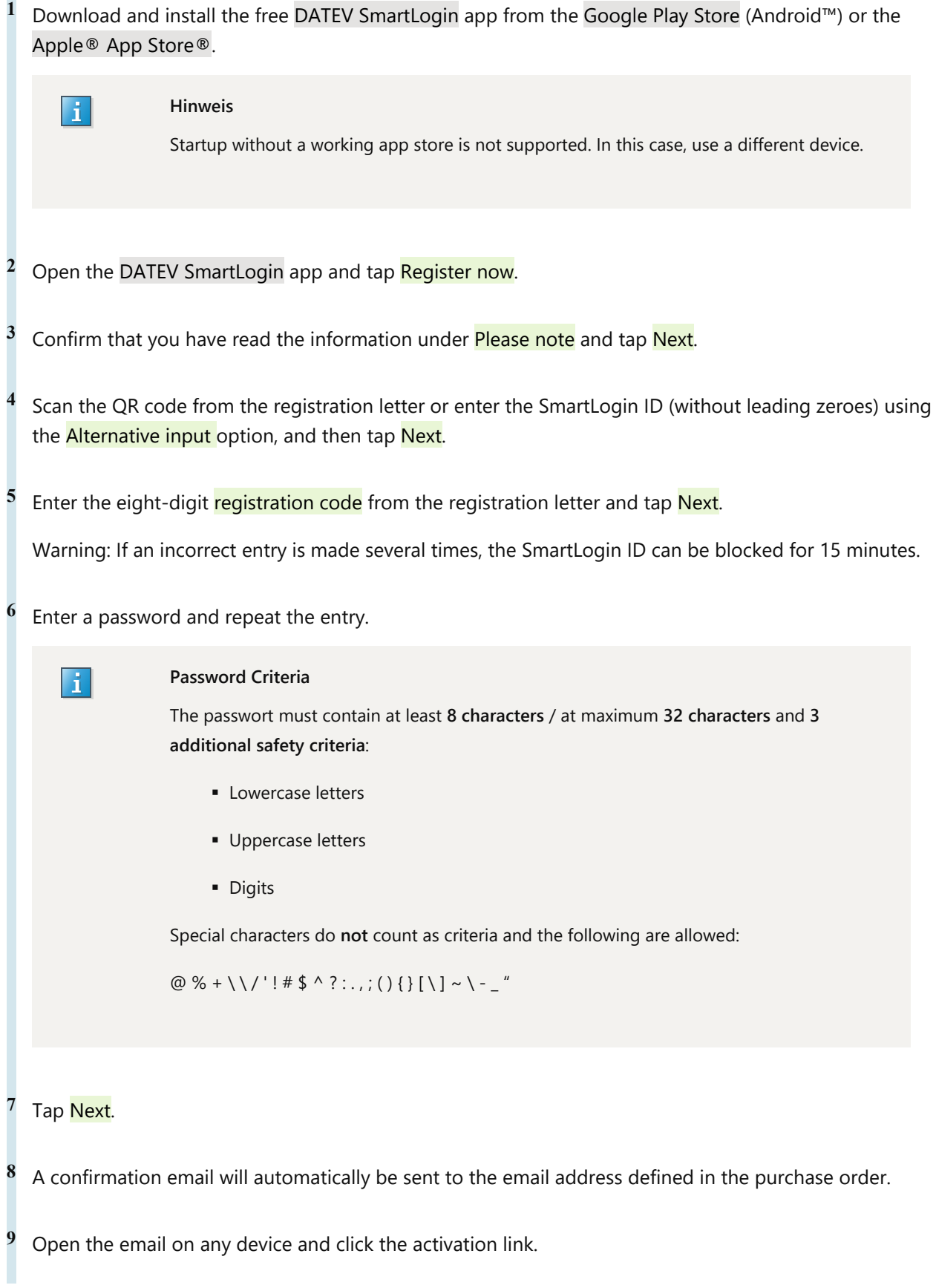

The confirmation message indicating that SmartLogin has been activated is displayed (close and reopen the app if necessary).

You are now registered for DATEV SmartLogin and can log into online applications, for example, by scanning a QR code (try this at www.datev.de/service-tan, for example). Further information: Supported applications

The corresponding online rights must be released for the person/medium: DATEV Rechteverwaltung online: Granting Access to Online Applications (doc. no. 1071518) (only in German)

The **registration code you used is still valid**. Please keep the letter with the code strictly confidential.

## 5 Supported applications

You can use DATEV SmartLogin for logging in in the following applications:

- **DATEV Online applications further information DATEV SmartLogin: Authentication in DATEV Online** Applications (Dok.-Nr. 1004637)
- Complementary solutions from DATEV software partners and providers with a DATEV interface further information DATEV-Marktplatz
- A list of Online applications can be found under https://www.datev.de/web/de/mydatev/anmeldeverfahrenbei-datev/datev-smartlogin/anwendungen-und-apps/
- A comparison of supported applications between SmartLogin and SmartCard Comparison of DATEV SmartLogin and DATEV SmartCard (doc. no. 1024389) (only in German)

#### H.

#### **Hinweis**

After using the application, ensure that you log out again (Logout) and close the browser. The Log out of browser sessions function in the DATEV SmartLogin app only works for some DATEV Online applications and not for apps or web apps.

## 6 Help for common questions

### 6.1 You do not have valid registration details

Follow DATEV SmartLogin Registration Letter is No Longer Available (doc. no. 1008413) (only in German).

### 6.2 Last name has changed

Follow Change last name with DATEV SmartLogin (doc. no. 1018223) (only in German).

### 6.3 Using the same email address for several SmartLogin accounts

The email adress is only necessary for receiving the confirmation during registration.

## 6.4 Switch DATEV SmartLogin to a new device

Follow DATEV SmartLogin App Deleted or New Smartphone / Device Change (doc. no. 1003803) (only in German).

You can order multiple SmartLogin accounts for the same person (art. no. 60101). Each SmartLogin has its own unique SmartLogin ID.

Since the changeover to "Personal als Rechteträger", all SmartLogin accesses of a person have the same rights. Rights differentiation is no longer possible.

## 6.5 Another smartphone for the same person

If a person wants to set up DATEV SmartLogin on several smartphones or tablets in parallel, an additional SmartLogin must be ordered for each device (art. no. 60101). Each SmartLogin has its own unique SmartLogin ID.

In the Rechteverwaltung online each persons SmartLogin has the same rights for DATEV cloud applications. Other permissions (for example .EBICS in DATEV Bank online) must be set up as needed.

A SmartLogin may only be used by the person in whose name the SmartLogin is issued. "Transfer of access authorization and/or access media of the persons named by the Customer to other persons is not permitted", see general standard terms and conditions (www.datev.de/agb).

### 6.6 Use multiple DATEV SmartLogin accounts on one device

For further information, see document: Using Multiple DATEV SmartLogin Accesses on One Device (doc. no. 1018964) (only in German).

## Kontextbezogene Links

### Andere Nutzer sahen auch:

- Häufige Abhilfen bei Anmelde-Problemen mit DATEV SmartLogin an DATEV-Cloud-Anwendungen
- **DATEV SmartLogin: Authentifizierung in DATEV-Cloud-Anwendungen**
- **Ehler 403, Zugriff verweigert' beim Aufruf von DATEV-Cloud-Anwendungen**
- **DATEV SmartLogin: Registrierungscode auslesen oder Brief mit neuem Registrierungscode versenden**
- Meldung "Fehlerhafte Authentifizierung"

Copyright © DATEV eG